**Wonderful Communication, Mobile Life**

Welcome to U1211 Mobile Phone from Huawei Technologies Co., Ltd.

HUAWEI U1211 Mobile Phone User Guide

## **Notice**

**Copyright** © **2008 Huawei Technologies Co., Ltd.**

#### **All Rights Reserved**

**1** No part of this manual may be reproduced or transmitted in any form or by any means without prior written consent of Huawei Technologies Co., Ltd.

#### **Trademarks**

**4** and HUAWEI are trademarks of Huawei Technologies Co., Ltd. All other trademarks mentioned in this manual are the properties of their respective holders.

#### **Notice**

**7** The information in this manual is subject to change without notice. Every effort has been made in the preparation of this manual to ensure accuracy of the contents, but all statements,

information, and recommendations in this manual do not constitute a warranty of any kind expressed or implied.

**8** Please read the safety precautions carefully to ensure the correct and safe use of your wireless device. For detailed information, refer to the **9** section "Warnings and Precautions".

## **Huawei Technologies Co., Ltd.**

#### **Address:**

**10** Administration Building, Huawei Technologies Co., Ltd., Bantian, Longgang District, Shenzhen, P. R. China **Postal Code:** 518129 **Website:** http://www.huawei.com

## **Safety Precautions**

**11** Please read the safety precautions carefully to ensure the correct and safe use of your wireless device. For detailed information, refer to the **12** section "Warnings and Precautions".

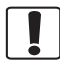

Do not switch on your phone when it is prohibited to use mobile phones or when the phone may cause interference or danger.

Do not use your phone while driving.

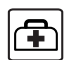

Follow any rules or regulations in hospitals and health care facilities. Switch off your phone near medical apparatus.

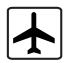

Switch off your phone in aircraft. The phone may cause interference to control signals of the aircraft.

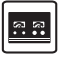

Switch off your phone near high-precision electronic devices. The phone may affect the performance of these devices.

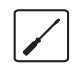

Do not attempt to disassemble your phone or its accessories. Only qualified personnel are allowed to service or repair the phone.

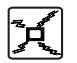

Do not place your phone or its accessories in containers with strong electromagnetic field.

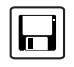

Do not place magnetic storage media near your phone. Radiation from the phone may erase the information stored on them.

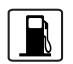

Do not put your phone in a hightemperature place or use it in a place with flammable gas such as a gas station.

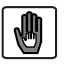

Keep your phone and its accessories away from children. Do not allow children to use your phone without guidance.

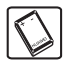

Use only approved batteries and chargers to avoid the risk of explosions.

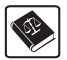

Observe any laws or regulations on the use of wireless device. Respect others' privacy and legal rights when using your wireless device.

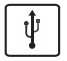

Strictly follow the relevant instructions on 69 of this manual while using the USB cable. Otherwise your phone or PC may be damaged.

## **1Table of Contents**

#### **Table of Contents 1 Getting to Know Your Phone 1**

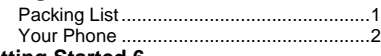

#### **Getting Started 6**

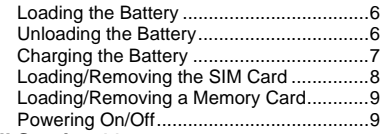

## **Call Service 11**

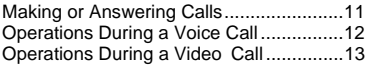

## **Text Input 15**

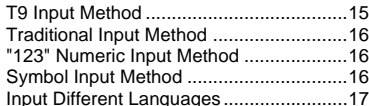

## **Contacts 18**

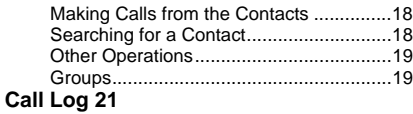

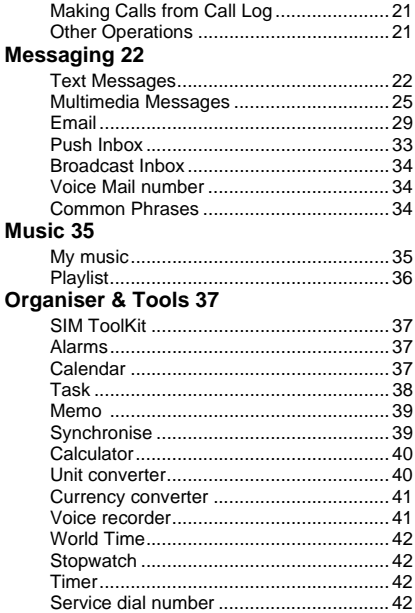

## My Files 43 Browser 44

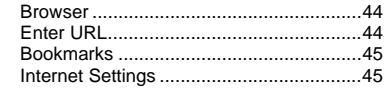

## Entertainment 46

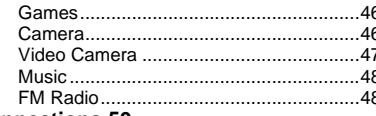

## **Connections 50**

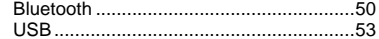

## Settings 56

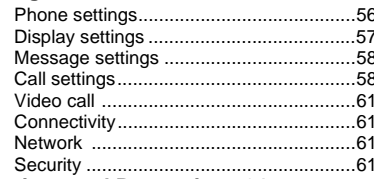

#### **Warnings and Precautions 64**

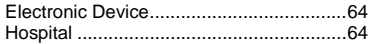

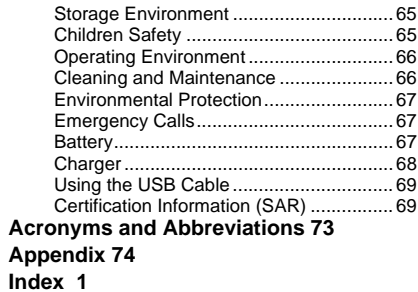

## **1Getting to Know Your Phone**

Your U1211 phone can operate in virtually all countries, automatically switching between WCDMA 900/2100 and GSM/GPRS 900/1800/1900 networks. This allows you to enjoy communication wherever you use your mobile phone.

**Note** The services supported by your phone should be also supported by the network from where you use the phone. For details, please contact your service provider.

## **Packing List**

Your phone package box contains the following articles:

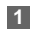

- **1** One U1211 mobile phone
- **2** One travel charger
- **3** One Li-ion battery
- **4** One user Guide

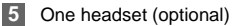

**6** One USB data cable (optional)

**7** One CD-ROM disk which contains U1211 Mobile Phone PC Assistant (optional)

### **Your Phone**

## **Your Phone**

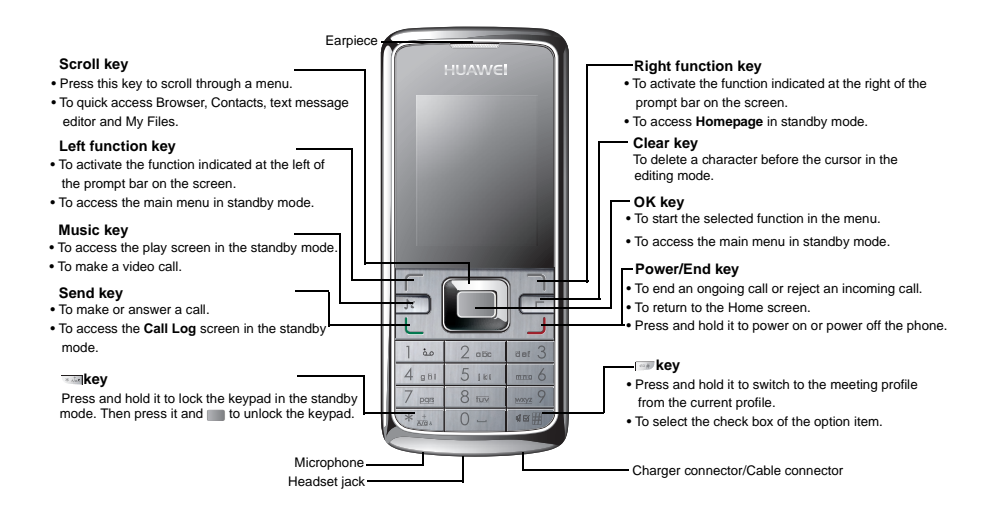

## **Back View**

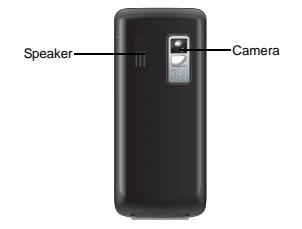

## **Side View**

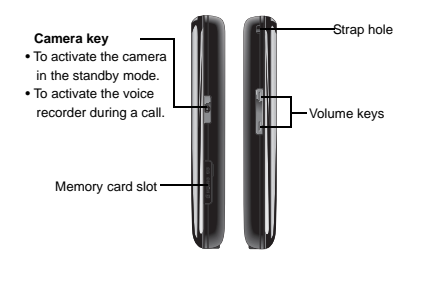

## **Home Screen**

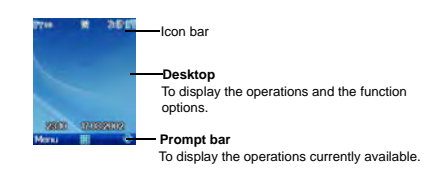

#### ◆ **Icon bar**

L.

L.

This area displays the phone status. The following table illustrates all the icons that may appear on this bar.

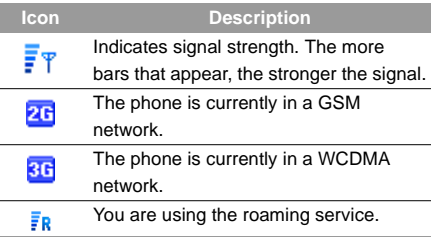

### **Your Phone**

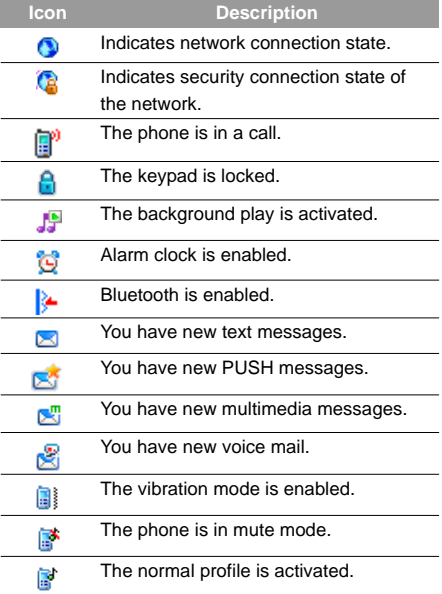

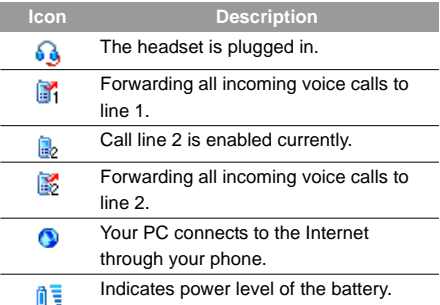

## **Introduction to the Menu**

Your phone provides an extensive range of functions. You can use these functions by navigating the following menus: Entertainment, Music, Call Log, Browser, Messaging, My Files, Organiser & Tools, Contacts and Settings.

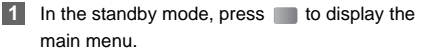

- **2** Press the scroll key to scroll through the menu, and then press  $\Box$  to select.
- **3** If the menu contains further submenus, repeat step 2.
- **4** Use the selected function according to the prompts on the screen.
- **5** Select **Back** to return to the previous menu. Press **the return to the standby mode.**

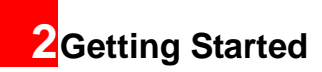

## **Loading the Battery**

To load the battery, do as follows:

- **1** Fit the battery into the battery slot on back of the phone.
- **2** Press the battery down until it clicks into place.

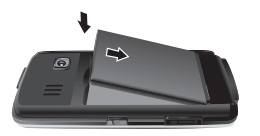

**3** Press the back cover down until it clicks into place. example the cover down until it clicks into<br>
a proper down until it clicks into<br>
a proper down and it clicks into

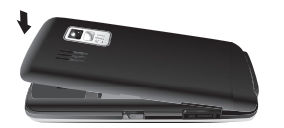

## **Unloading the Battery**

Only unload the battery after powering off your phone. Otherwise, your phone may be damaged. To unload the battery, do as follows:

- 
- **1** Take the back cover out of the phone, as shown in the following figure.

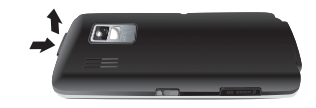

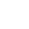

**2** Take out the battery.

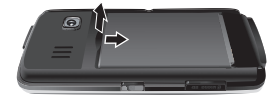

#### **Charging the Battery**

## **Charging the Battery**

Before charging the battery, please read the following precautions carefully.

- **Note** When charging the mobile phone, you must use the battery and charger provided with the mobile phone. Otherwise, you should be responsible for all the consequences caused by misusing other batteries and chargers.
	- When you charge the battery for the first time, please charge it for a minimum of 12 hours.
	- Do not strike, toss or cause any kind of violent shock to the battery, otherwise liquid leakage, body damage, overheating, explosion or fire may occur.
	- The battery can be recharged but eventually wears out. If the battery lasts for a shorter time period than usual after being charged normally, replace it with a battery of the same type.
- The charging time depends on the environmental temperature and the age of the battery.
- The battery discharges even while not being used. If you haven't used it for a long time, please recharge it first.

## **Charging with a Cable Charger**

Before charging the battery with a cable charger. ensure that the battery has been properly loaded into your phone.

To charge the battery, do as follows:

- **1** Insert the plug of the charger into the connector of the phone as shown in the following figure. Before inserting the plug, ensure that the arrow on the charger output jack points to the front side of the phone.
- **2** Plug in the connector of the charger to a power socket.

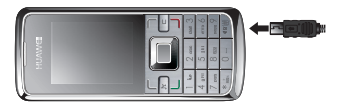

- 
- **Note** When the battery power level is very low, the phone makes alert sounds and displays a prompt. When the battery power level is too low, the phone will power off automatically.
	- When the battery is being charged, the charging indicator blinks continuously. When the charging indicator stops blinking, it indicates that the battery is full.

## **Loading/Removing the SIM Card**

Your SIM card contains such information as phone numbers and contacts. Load your SIM card before using your phone. To use the SIM card properly, please read the following instructions carefully.

- 
- **Note** Keep the SIM card out of the reach of children.
	- The SIM card and its metal contacts can be easily damaged by scratching or bending. Ensure care when you carry, load or remove it.
	- Always disconnect the charger from the phone before loading or removing the SIM card.

To load or remove the SIM card, do as follows:

- Power off the phone and remove the battery.
- **2** Position the card at the card slot entrance, making sure it is facing the same way as shown in the diagram below, with the notched corner at the bottom right. Then slide in as shown.

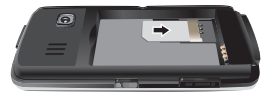

#### **Loading/Removing a Memory Card**

**3** To remove the SIM card, power off your phone and take out the battery. Then press the SIM card with one finger and slide it out of the slot.

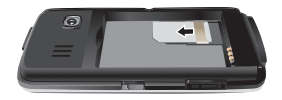

## **Loading/Removing a Memory Card**

The U1211 phone supports a memory card (micro-SD) with a capacity up to 1 GB.

**1** Remove the rubber cap from the memory card slot; then insert the memory card into the slot, as shown in the following figure.

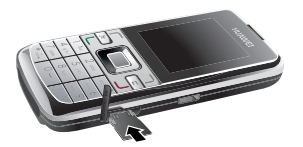

**2** After inserting the memory card completely, replace the rubber cap.

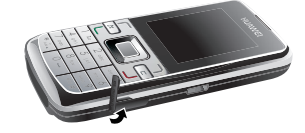

**3** To remove a memory card, open the rubber cap and press the memory card gently. Now the memory card will pop up automatically. Then take it out as shown in the following figure.

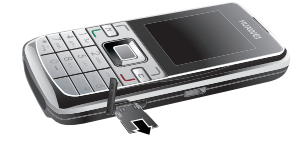

## **Powering On/Off Powering On**

Ensure that the SIM card is in your phone and that the battery has been charged.

#### **Powering On/Off**

Press and hold  $\Box$  to power on your phone.

#### **Powering Off**

Press and hold **to power off your phone.** 

#### **Access Codes**

If you have set the phone password and the PIN is **ON**, you have to enter the corresponding access codes when you power on your phone. For setting and changing the access codes, please refer to "Settings/Security Setup" on page 61.

#### ◆ **Phone Password**

The phone password is used to protect your phone from unauthorized use. The phone password is preset as 0000 for your phone.

#### ◆ **PIN**

The personal identification number (PIN) code is used to protect your SIM card from unauthorized use. The PIN code is usually provided when you get the SIM card from your service provider. If you have not received a PIN code or if you have forgotten it, contact your service provider.

#### ◆ **PIN2**

Some SIM cards provide a PIN2 code. Some special functions such as the "Fixed Dialer Number" are not available until you enter the PIN2 code. At the same time, your SIM card should support these functions.

#### ◆ **PUK**

To unlock a locked SIM card, you need to enter the PIN Unblocking Key (PUK) code. The PUK code is usually provided when you get the SIM card from your service provider. If you have not received a PUK code or if you have forgotten it, contact your service provider.

#### ◆ **PUK2**

Some SIM cards provide a PUK2 code that is used to unlock a locked PIN2 code. The PUK2 code is usually provided when you get the SIM card from your service provider. If you have not received a Puk2 code or if you have forgotten it, contact your service provider.

# **3Call Service**

## **Making or Answering Calls**

## **Making a Video Call**

You can make a video call to other person whose phone also supports video calls.

- 
- **1** Enter or edit a phone number in one of the following ways:
- Enter a phone number through the keypad.
- Select a number from the **Call Log** screen.
- Access the **Contacts** screen to select a phone number from **Phone** or **SIM**.
- **Press Ex** to dial.
- - **Press J** to end the video call.
- **Note** To delete a wrong number, press **once to** delete the digit to the left of the cursor.

## **Making a Voice Call**

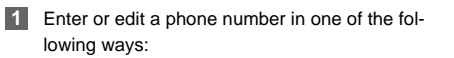

- Enter a phone number through the keypad.
- Select a number from the **Call Log** screen.
- Access the **Contacts** screen to select a phone number from **Phone** or **SIM**.
- **Press L** to dial.
- **Press** The end the call.

## **Making Voice Calls Using SDN**

You can make a voice call through speed dialing. For instructions on assigning speed dialing numbers, refer to "Contacts/Other Operations" on page 19. To make a call by speed dial number (SDN), press and hold the number key until the phone dials the corresponding phone number.

## **Answering or Rejecting Calls**

You can set the answer mode to **Any key** or **Send key**. For details, refer to "Settings/Call Settings/ Answer mode".

The following describes how to answer or reject a call in different answer modes:

### **Operations During a Voice Call**

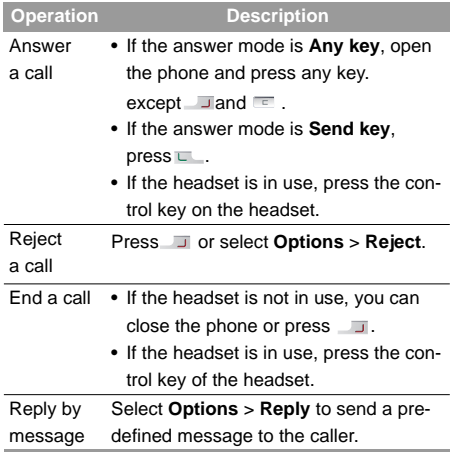

You can also set the auto answer mode to **Immediate answer**, **Message** or **Recorded message**.

For details, refer to "Settings/Call settings/Auto answer".

## **Operations During a Voice Call**

## **Icon Description**

 $\mathbb{R}$  A call is ongoing.

 $\mathbb{R}^2$ : The call is on hold.

 $\mathbb{R}$ : There is a new incoming call during a call.

## **Operations**

During a voice call, you can select **Options** to perform the following operations.

- Hold/Resume: To hold or resume the call during a call.
- End: To end all calls, the active call, the current call or the on hold call.
- New Call: To make a 3-party call during a call.
- Handsfree/Earpiece: To switch between the Handsfree and the Earpiece modes during a call.
- Start recording/Stop recording: to record or stop recording the conversation.
- Other applications: To access the **SMS** screen, the **Contacts** screen or the **Call Log** screen.
- Answer/Reject: Your phone allows you to handle two calls simultaneously. During a call, if there is a new incoming call, select **Options** > **Answer** to answer it or select **Options** > **Reject** to reject it.
- Swap: To swap between calls during a 3-party call.
- Conference call/Private call: To switch to the conference call during a 3-party call or to talk with a party privately during a conference call.
- Mute/Unmute:To mute or unmute your voice during a call.

## **Operations During a Video Call Icon Description**

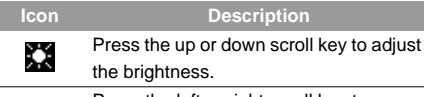

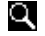

Press the left or right scroll key to zoom in or zoom out.

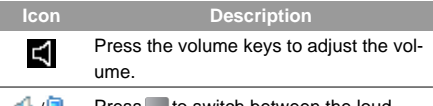

 $\left( \frac{1}{2} \right)$  Press to switch between the loudspeaker mode and the earpiece mode.

## **Operations**

During a video call, you can press  $\Box$  to hold the call and send a preset file to the other party. You can  $p$ ress  $q$  again to resume the call. Before you use the function, you can preset a file in **Settings**/**Video call**/**Send specific file**.

During a video call, you can select **Options** to perform the following operations.

- Switch picture: To switch display.
- Camera off/Open video: To forbid or allow the video from your side.
- Audio off/Open audio:To forbid or allow the audio from your side.
- Play file: To play a media file.

## **Operations During a Video Call**

- Handsfree/Earpiece: Switch between the loudspeaker mode and the earpiece mode.
- Record: To record a video clip. A recorded video clip is saved to the **My Files**/**Videos** directory.
- Other applications:To access the **SMS** screen, the **Contacts** screen or the **Call Log** screen.
- Picture in picture: To set the P-in-P mode to off, top left, top right, bottom right or bottom left.
- Image quality: To set the image quality to best quality or more smooth.

## **4Text Input**

You can use the keypad to enter alphanumeric characters and symbols. For example, you can add entries to the contacts, write messages or schedule events on the calendar.

 **Note** While entering text:

- Press to switch between input methods, including "abc", "Abc", "ABC", and numbers.
- Press **to enable or disable T9 input** method.
- Press $\Box$  to display the commonly-used symbols list. You can use the scroll keys to select.
- $\bullet$  Press  $\equiv$  to delete the letter before the cursor.

## **T9 Input Method**

With the T9 input method, you can easily and quickly enter words with predictive text scheme.

• Press each key carrying the desired letter once, and then the predictive text scheme will present the candidate words composed by the letters you have entered in the drop-down menu.

• After entering all letters, if there is not the expected one in the drop-down menu, you can select [**Spell**] to enter the desired letter using the traditional input method and then select **Insert**. The words you inserted will be saved in the predictive text dictionary. If the dictionary is full, the new word replaces the oldest one.

For example, to enter the word "good" with the T9 input method, follow these steps.

- **Press successively the keys 4 mg. Finder and press successively the keys 4 mg. Finder and press successively** which "q", "o", "o", and "d" belong to, and the candidate words composed by these letters will be shown in the drop-down menu.
- Use the up/down scroll key to select "good".
- **Note** Press **Repeatedly and you will see "T9** abc", "T9 Abc" and "T9 ABC" on the upper left corner of the screen successively. It indicates the words to be entered will be in lower case, first letter capitalized or in upper case.

## **Traditional Input Method**

When T9 input method is off, you can use the traditional input method for entering alphabetic characters. Repeatedly press the key that carries the letter to be entered when it appears on the screen. For example, to enter the word "Hello" with the traditional input method, follow these steps.

- **1** Press<sub>14</sub> that carries "h" repeatedly and all letters carried by this key will be displayed successively on the screen. Stop when you see an "h" on the screen.
- **2** After entering the first letter, you can directly press another key (except  $\equiv$  ) to enter the next letter. If the next desired letter is on the same key as the current one, wait until the cursor appears to the right of the current letter and then you can enter the next one.
- **3** Enter "e", "l", "l" and "o" in the same way.
- **Note** Press **Figure** repeatedly and you will see "abc", "Abc" or "ABC" on the upper left

corner of the screen successively. It indicates the words to be entered will be in lower case, first letter capitalized or in upper case.

• Press and hold number keys to enter numbers.

## **"123" Numeric Input Method**

With the "123" numeric input method, you can enter corresponding numeric characters by pressing the character/number keys. For example, to enter "1" with the "123" numeric input method, you can press . Then "1" appears on the screen.

## **Symbol Input Method**

Your phone provides an independent symbol input method. For example, to enter ":" with the symbol input method, you can just press the scroll keys to select ":" in the symbol list and then press .

## **Input Different Languages**

In a text editing screen, select **Options** > **Input language** to set the language for the text. The selected language will be displayed on the upper middle part of the editing screen.

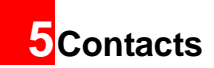

**Contacts e** enables you to save and manage such

information as phone numbers and addresses of your contacts. You can save such information in your phone or your SIM card. You can also assign frequently-used numbers to speed dialing keys for your convenience.

## **Making Calls from the Contacts**

You can make a voice/video call with a contact selected from the contacts list.

- In the **Contacts f** screen, press the left/right scroll key to select **Phone or SIM D**.
- **2** Select a contact and select **Options** > **Call**. Then, you can select **Voice Call** or **Video Call** to make a call. Alternatively, you can select **Edit before call** to edit the number before making the call.

## **Searching for a Contact**

You can find a contact from the contacts list easily and quickly by using this function on both the **Phone** screen and the **SIM** screen.

- In the **Contacts f** screen, press the left/right scroll key to select **Phone ...** or **SIM**
- **2** Select **Options** > **Search**.
- **3** Select **Options** > **Search**, and then enter the contact name you are searching for. The contact is displayed.
- **Note** The search result includes all matched contacts from both the phone and SIM memories, regardless of the screen (Phone or SIM) from which you start searching.

You can also use quick search in the **Phone** or **SIM** screen:

- In the **Contacts f** screen, press the left/right scroll key to select **Phone o** or **SIM F**
- **2** Enter a string (one or more letters or numbers) contained in the contact name you are searching for. Then the contacts whose names contain this string are displayed.

You can also find a contact by entering the initials of the first name and the last name of the contact. For example, to find a contact named "Alice Green", enter the initials "ag". This contact is displayed in the candidate list.

## **Other Operations**

In the **Contacts c** screen, press the left/right scroll key to select **Phone or SIM a** .Then select

**Options** for the following options.

- Details: To view the details of contact.
- Create message: To send a message, MMS or Email to the selected contact.
- New: To create a new contact.
- Send contact: To send a contact to other devices supporting SMS or Bluetooth.
- Copy to SIM/Copy to phone: To Copy one or more contacts from your phone to the SIM card or from your SIM card to the phone.
- Speed Dial Number: To assign often-used numbers to speed dialing keys "2" to "9".
- My business card: To save your own information to a Business Card. You can send the information by SMS or Bluetooth.
- Backup contacts: To back up your contacts from your phone to a memory card or from your memory card to your phone.
- Delete: To delete the selected contact.
- Mark/Unmark: To mark/unmark a record or all records in your phone and SIM card.
- Memory status: To view the memory status of both your phone and SIM card.
- Settings: To sort the contacts in the phone and the SIM card or to set an alert before saving.

## **Groups**

You can rename a group, add group members, or delete a group.

## **Adding/Deleting Group Members**

You can add a member to a group in your phone or delete a member from it.

#### **Groups**

- **1** In the **Contacts c** screen, press the left/right scroll key to select **Groups**.
- **2** Select a group and press to view the details.
- **3** Select **Options** > **Add**. Select a contact and press . The member you added is displayed in the group member list.

To delete a group member, select a member from the group member list, and then select **Options** > **Delete**.

## **Managing a Group**

- **1** In the **Contacts c** screen, press the left/right scroll key to select **Groups**.
- **2** Select a group and select **Options** for the following options.
	- Details: to view the details of a group.
	- Rename: to change the name of a group.
	- Create message: to send a text message or MMS to all members of a group.

• Delete: to delete a group and all members of the group.

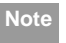

 **Note** You cannot rename or delete any group preset in your phone.

# **6Call Log**

The recently dialed calls, received calls and missed calls are saved automatically. This makes it easier to refer to these calls.

## **Making Calls from Call Log**

- **1** Select **Call Log**  $\frac{1}{2}$  in the main menu and then press the left/right scroll key to switch between **All calls 1.** Missed **R**<sub>2</sub><sup>*z*</sup>, Received **R**<sub>2</sub><sup>*z*</sup> and **Dialed** .
- **2** Press the up/down scroll key to select a record. Press  $\Box$  to make a voice call or press  $\Box$  to make a video call.

## **Other Operations**

Press the left/right scroll key to select **All calls** ,

**Missed** , **Received** . **in Dialed F** . Then select

**Options** for the following options.

- Edit before call: To edit the number before making the call.
- Create message: To send a message or MMS.
- Save number: To save the numbers of the selected record to the phone, the SIM card, or an existing contact.
- Call: To make a voice call or a video call.
- Display mode: You can select **Normal** to display all records or select **Simple** to ignore the duplicated records.
- Delete: To delete the selected record.
- Mark/Unmark: To mark/unmark a record or all records.
- Calls status: To display the information on voice calls, video calls and data services. In the voice call, video call and data page, you can select **Reset** to clear all records.

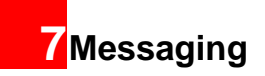

## **Text Messages**

The maximum content for a single text message is 160 English letters. If the characters you enter exceed this limit, the text is divided into two or more continuous messages when it is sent.

## **Creating a Text Message**

- **1** Select **Messaging**  $\setminus$  > **Write SMS** in the main menu.
- **2** In the message editing screen, select **Options**:
	- Send:To send the message.
	- Insert number: You can insert a phone number saved on the phone or the SIM card.
	- Common phrases: You can use these to speed up the process of entering text.
	- T9 Switch: You can select this option to enable or disable T9 input method.
	- Input mode: You may select one of the input methods to enter the message contents.
	- Input language: You can select a language for this message.
- **3** After editing the message, press to access the "Edit numbers" screen.
	- Enter the phone number, and then select **Options** > **Send** or press to send the message.
	- Select **Options** > **Group** or **Contacts** to choose a number and send the message.
	- Select **Options** > **Save to drafts** to save the message.

## **SMS Mailboxes**

The phone provides three mailboxes for SMS,

namely, Inbox . Drafts and Sent ...

#### ◆ **Inbox**

You can save the received messages in **Inbox**.

#### **Icons in Inbox**

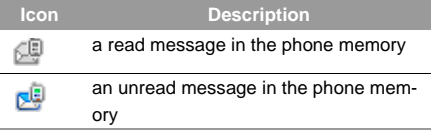

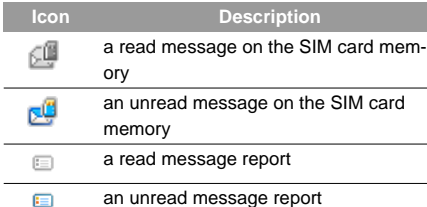

#### **Viewing Messages in Inbox**

- **1** Select **Messaging** > **SMS** > **Inbox**.
- **2** Press the up/down scroll key to view the messages and then press to view the details.
- **3** Reply or call back.
	- Press to reply with a text message.
	- Press  $\Box$  to call back by a voice call or press  $\mathbb{F}$  to call back with a video call.
- You can select **Options** for the following operations.
- Reply: To reply the message.
- Forward: To forward the message.
- Edit before call: To edit the number before making the call.
- Save number: To save the numbers retrieved from an SMS to phone or SIM memory or an existing entry in the contacts.
- Extract URL: To extract URL address from an SMS for browsing web pages or stream media.
- Save Email address: To retrieve email address from an SMS and save it.
- Copy to SIM: To back up the SMS to SIM memory.
- Call: To make a voice call or a video call.
- Delete: To delete the message.

#### ◆ **Drafts**

The Draft box is used to save the messages you created and saved and those which failed to send. **Icons in Drafts**

- 
- $\sqrt{5}$ : A text message saved to the phone.
- $\mathbb{C}$ : A text message saved to the SIM card.

**Viewing and Editing Messages in the Draft**

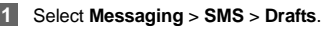

### **Text Messages**

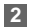

**2** Press the up/down scroll key to select a message and press to edit it.

#### ◆ **Sent**

**Sent** is used to save the messages that have been sent.

#### **Icons in Sent**

: A text message that has been sent and saved to the phone.

: A text message that has been sent and saved to the SIM card.

#### **Viewing Messages in the Sent**

#### **1** Select **Messaging** > **SMS** > **Sent**.

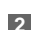

- **2** Press the up/down scroll key to select a message and press to view the details.
- **3** Forward or make a call.
	- Press to forward a text message.
	- Press  $\blacksquare$  to make a voice call or press  $\blacksquare$  to make a video call.

You may select **Options** to do the same operations as those of SMS Inbox.

## **SMS Settings**

You can change the SMS settings by performing the following steps.

- **1** Select **Messaging** > **Settings** > **SMS** from the main menu.
- **2** Set the parameters related to messages:
	- Message center: The Phone can auto read the number of the message centre from the SIM card or the handset. If you have deleted the information by accident, contact your service provider.
	- Valid period: The time a message is kept in the message centre after it is sent.
	- Auto save: You can set whether a message will be saved automatically to **Sent** when it is sent.
	- Save to: To set the position for saving newly created messages, received messages, and sent messages.
	- Signature: To set whether your signature will be sent along with the message. You can edit the signature while creating a new message.